# **SCT-1SX-Ethernet/IP**

# **Quick Start Guide**

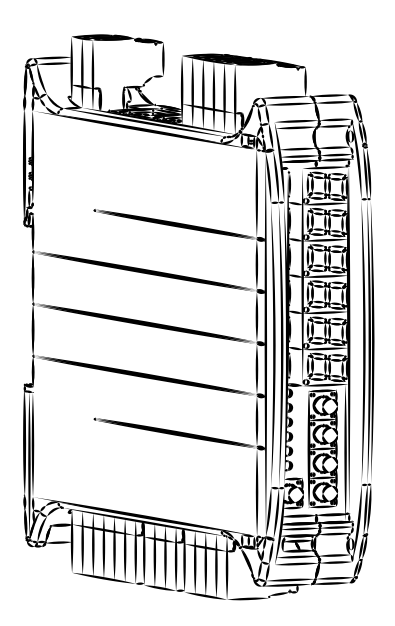

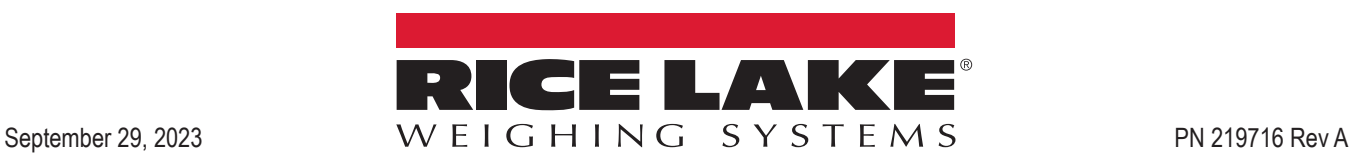

#### **1. Electrical Schematic**

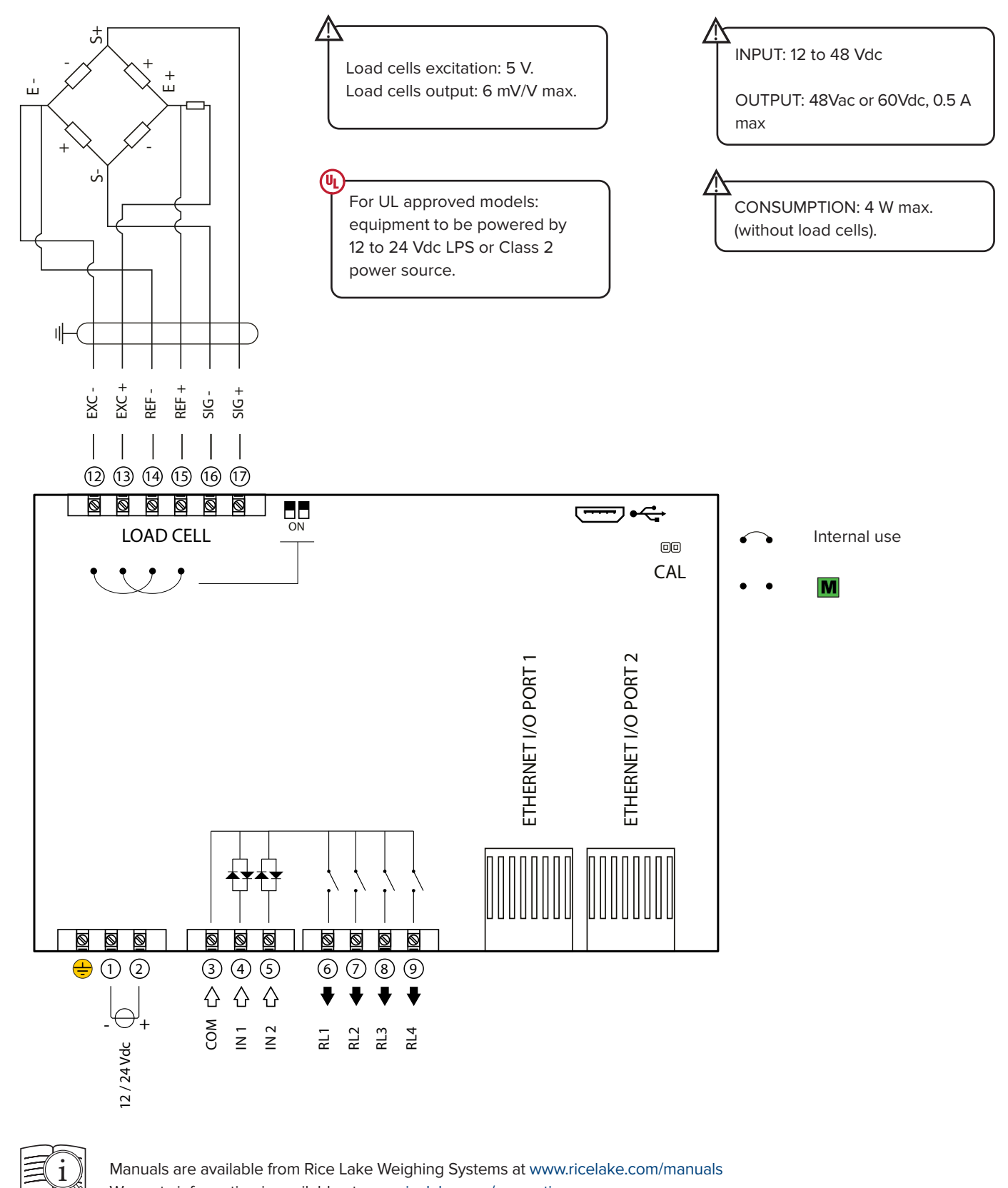

Manuals are available from Rice Lake Weighing Systems at www.ricelake.com/manuals Warranty information is available at www.ricelake.com/warranties

# **2. Key Functions**

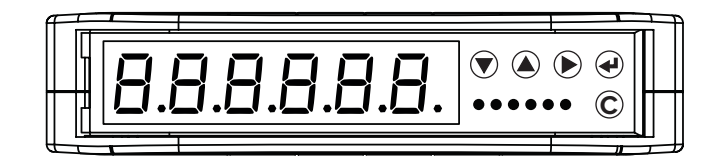

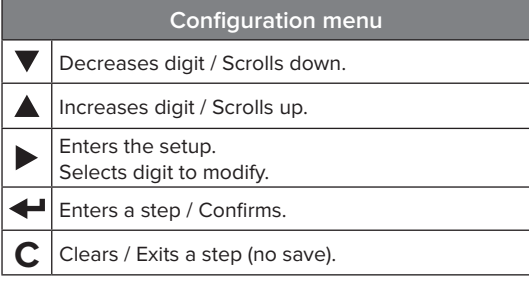

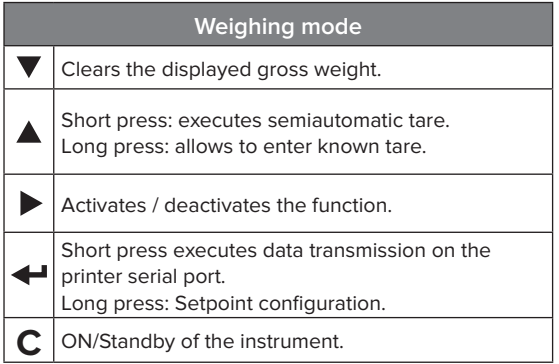

# **3. Indicator Light Descriptions**

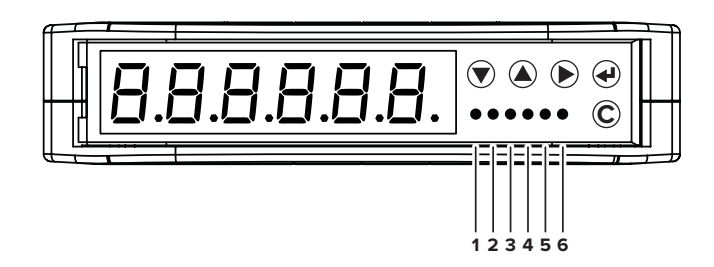

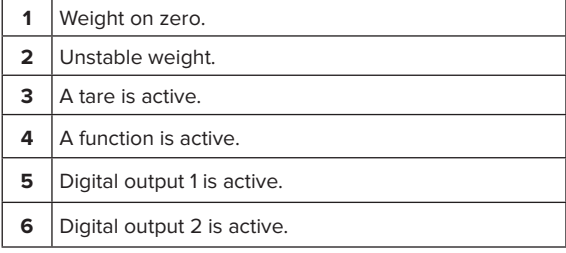

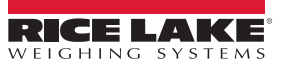

### **4. Configuration Menu**

**1.** Reboot the weight transmitter

2. Press the key when display shows the 888888 message:

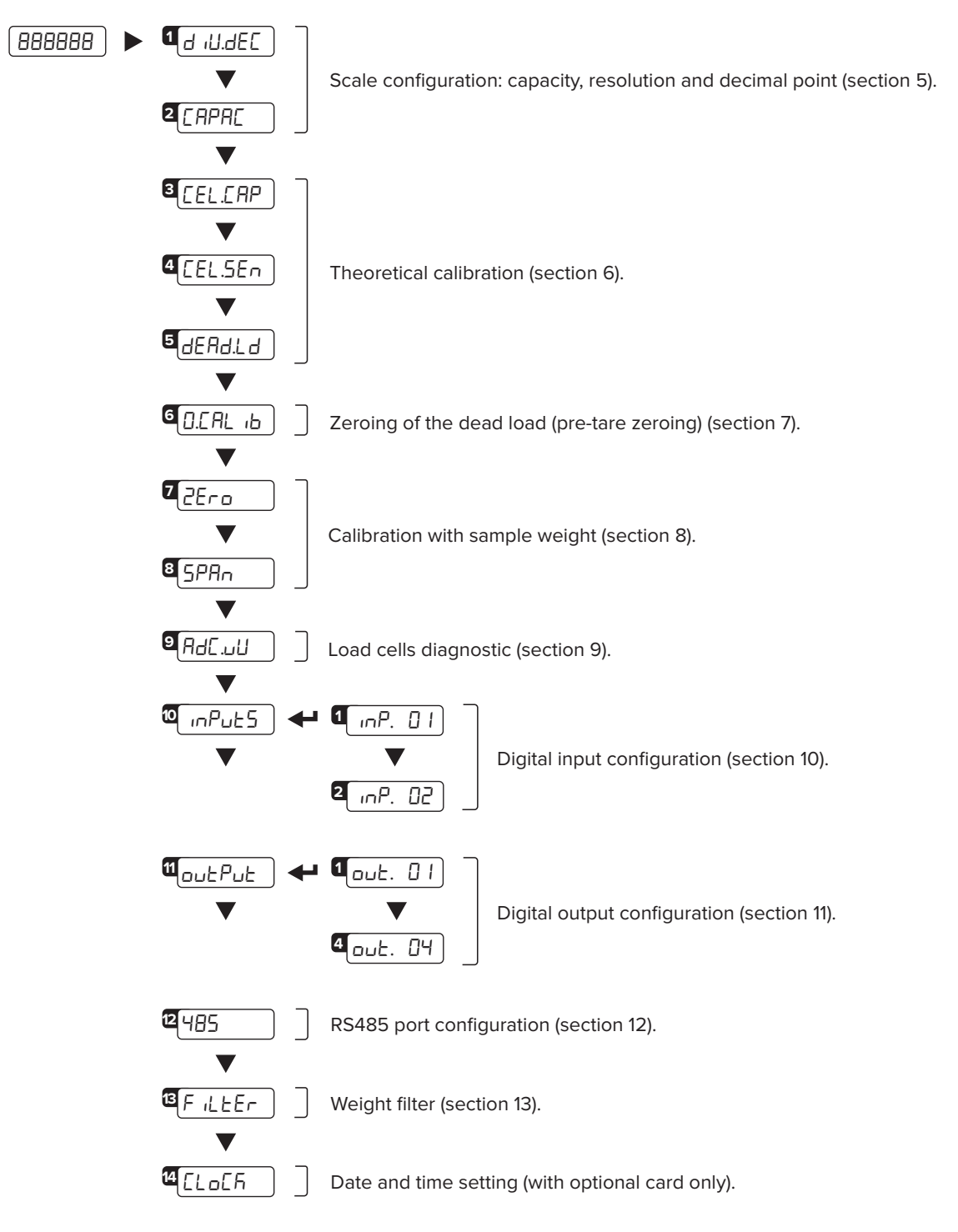

#### **HOW TO EXIT THE MENU AND SAVE YOUR CONFIGURATION**

**1.** Press  $\bf{C}$  key repeatedly until 5RUEP appears; press  $\bf{C}$  to save or press  $\bf{C}$  to exit without saving.

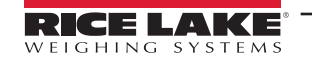

## **5. Maximum Scale Capacity, Increment and Decimal Point Settings**

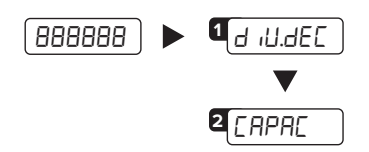

Set the decimal point position and the minimum scale increment<sup>\*1</sup> ( 0,001 - 0,002 - 0,005 - 0,01 - 0,02 - 0,05 - 0,1 - 0,2 - 0,5 - 1 - 2 - 5 - 10 - 20 - 50 ).

Set the maximum scale capacity\*2 (max 999999 ).

Examples: For a 60000 lb scale, with 2 lb increment: d $d$ .de $C = 2$  $CAPAC = 60000$ 

For a 10000 g scale, with 0.1 g increment:  $d$   $d$ .  $d$ EC = 0, 1  $CAPAC = 10000.0$ 

For a 3000 lb scale, with 0.05 lb increment: d $d$ .deC = 0,05  $FAP$ BC = 3000,00

\*1 Increment = the amount that the scale will increment by as weight is added or removed.

 $*$ <sup>2</sup> Maximum capacity = the maximum weight that can be measured using the scale you are creating.

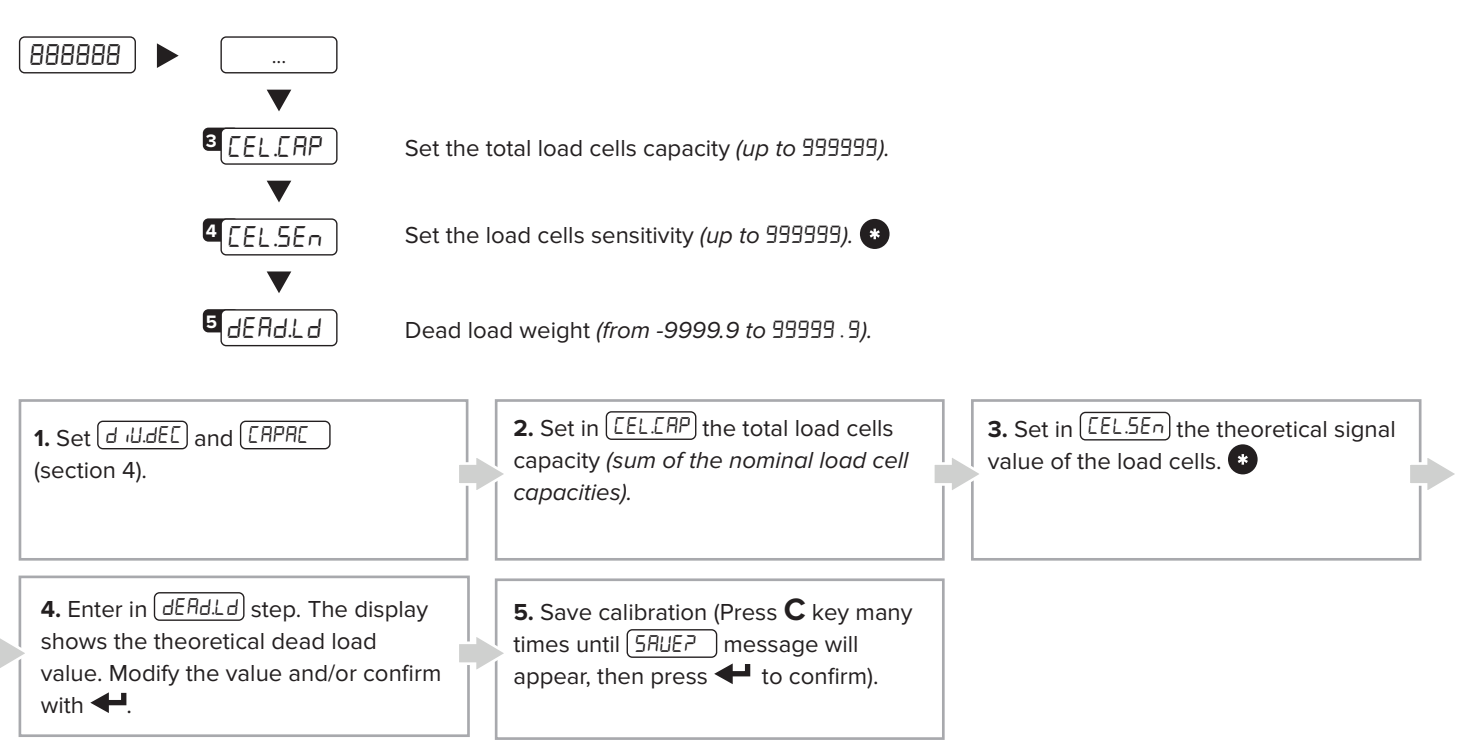

#### **6. Theoretical Calibration**

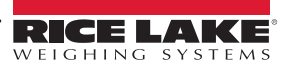

## **7. Zero Mechanical Tare (pre-tare zeroing)**

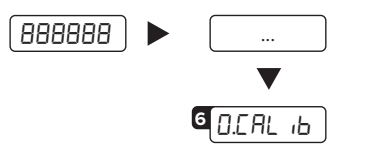

Zeroing of the pre-tare (or mechanical tare).

This functionality allows to zero the weigh of the scale structure (e.g. empty silo, conveyor, etc.) without changing the calibration in memory.

### **8. Calibration with Sample Weight**

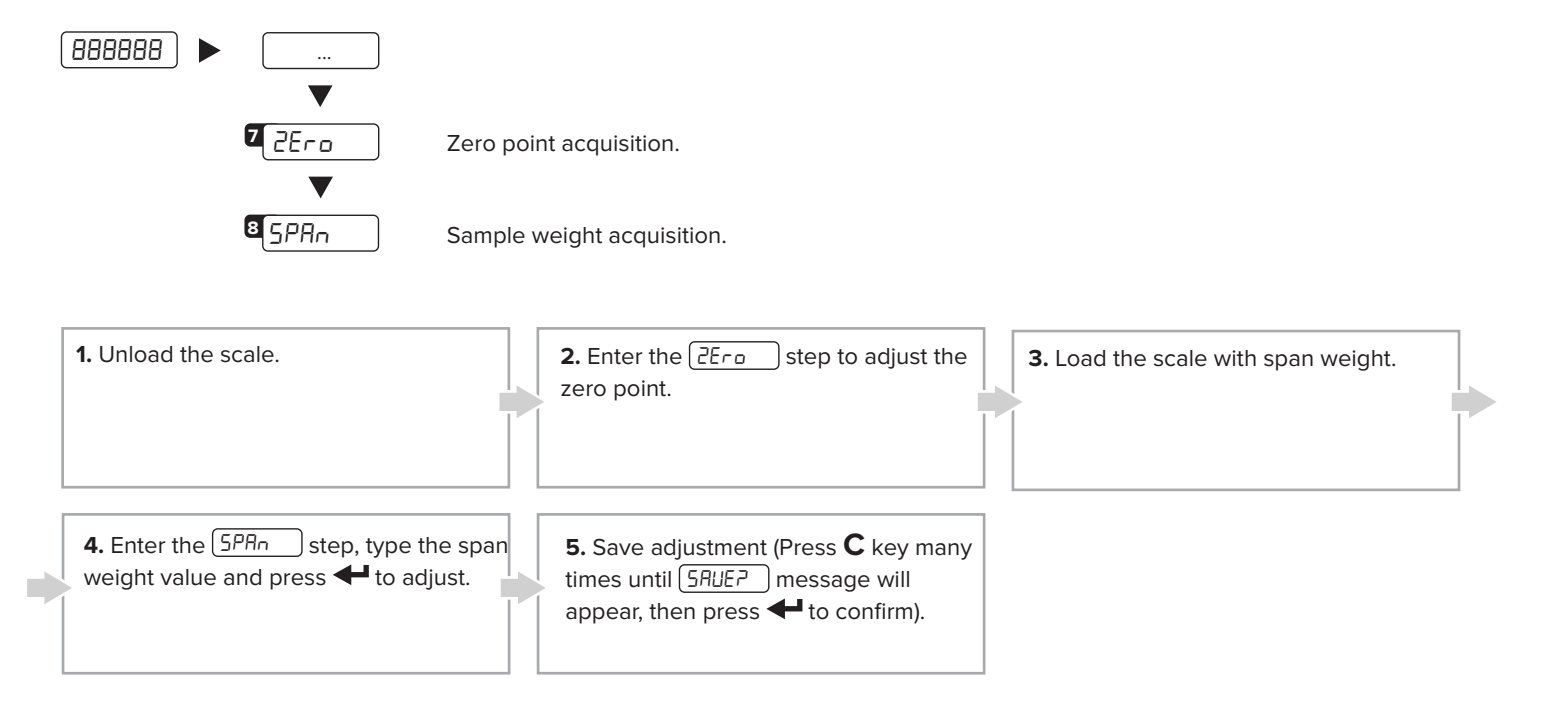

## **9. Load Cells Diagnostics (µV/V)**

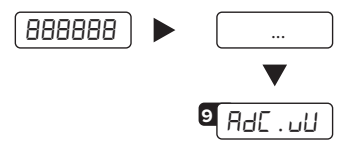

It allows to verify signal of each channel. It must be included into the range 0 to 3 mV/V. Signal have to be stable and it have to increase by increasing the weight on the scale.

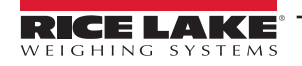

#### *SCT-1SX-Ethernet/IP*

#### **10.Input Settings**

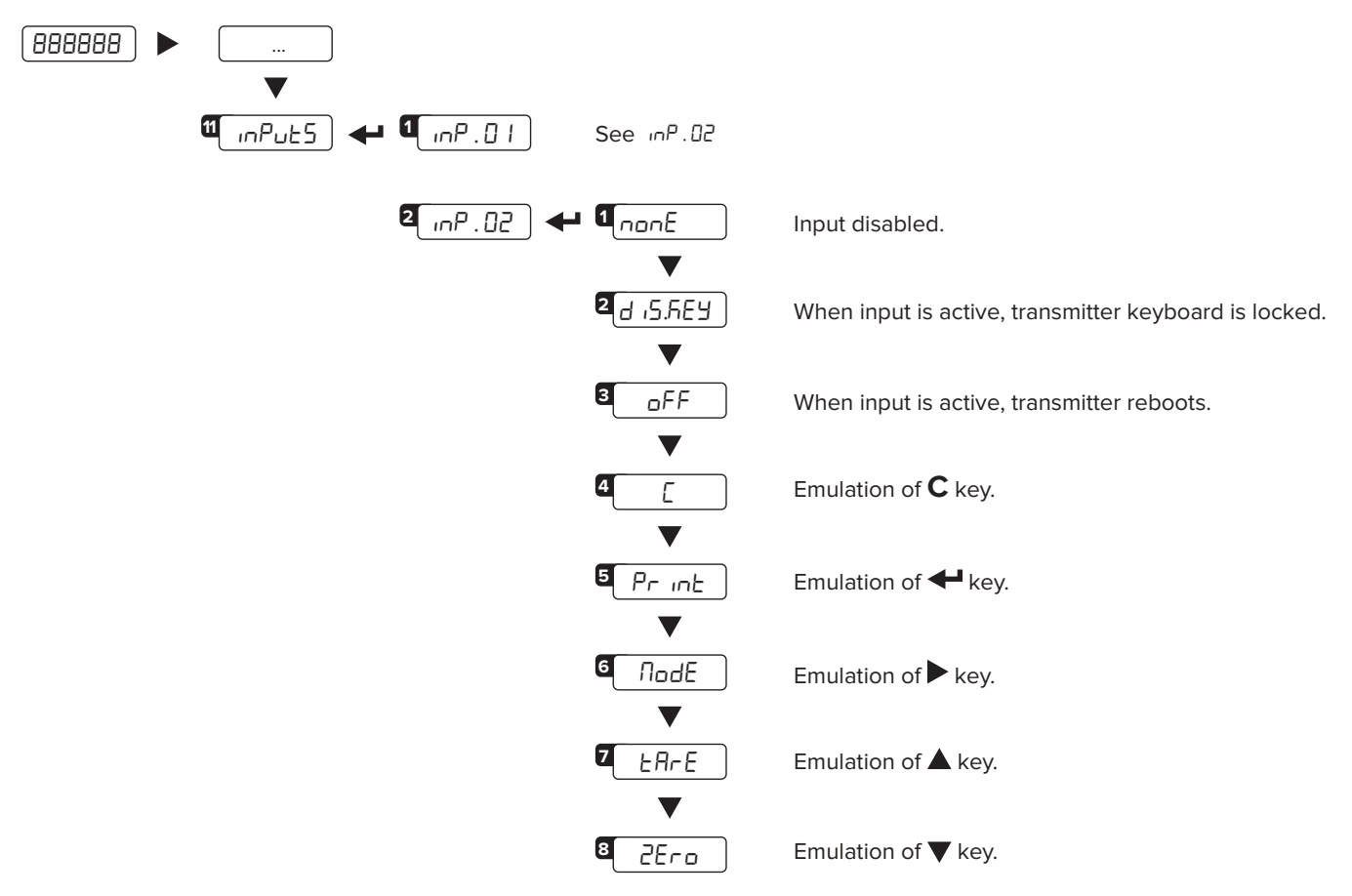

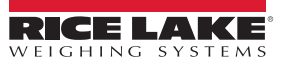

### **11. Output Settings**

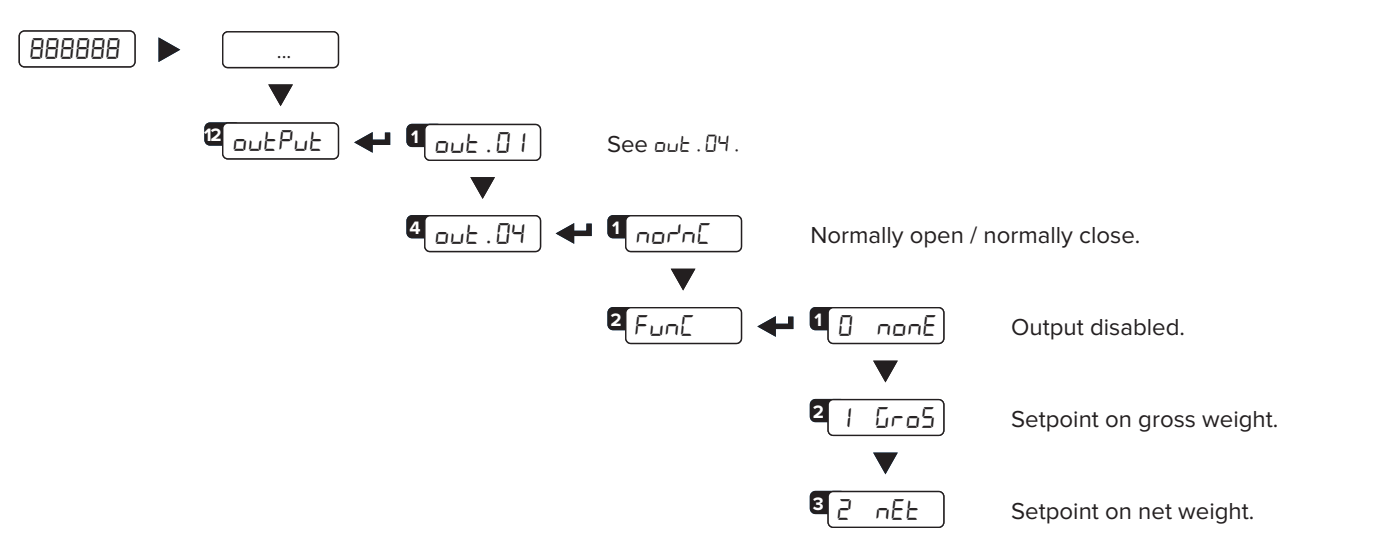

#### **11.1 HOW TO PROGRAM SETPOINTS**

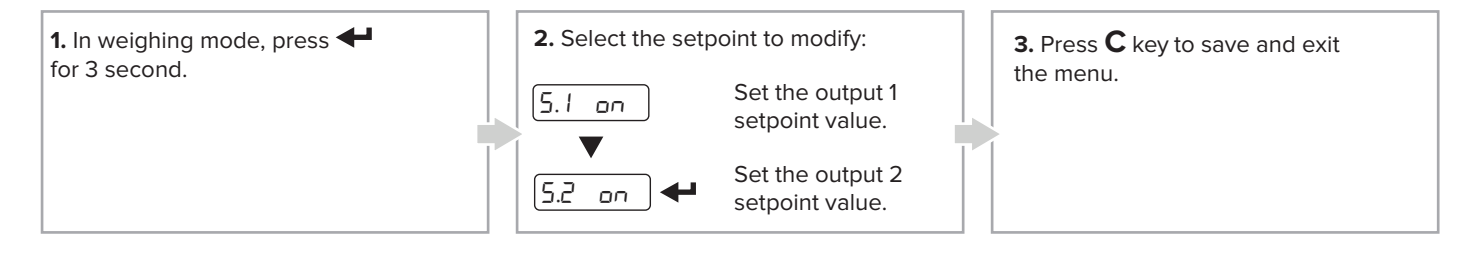

#### **12.Fieldbus Settings**

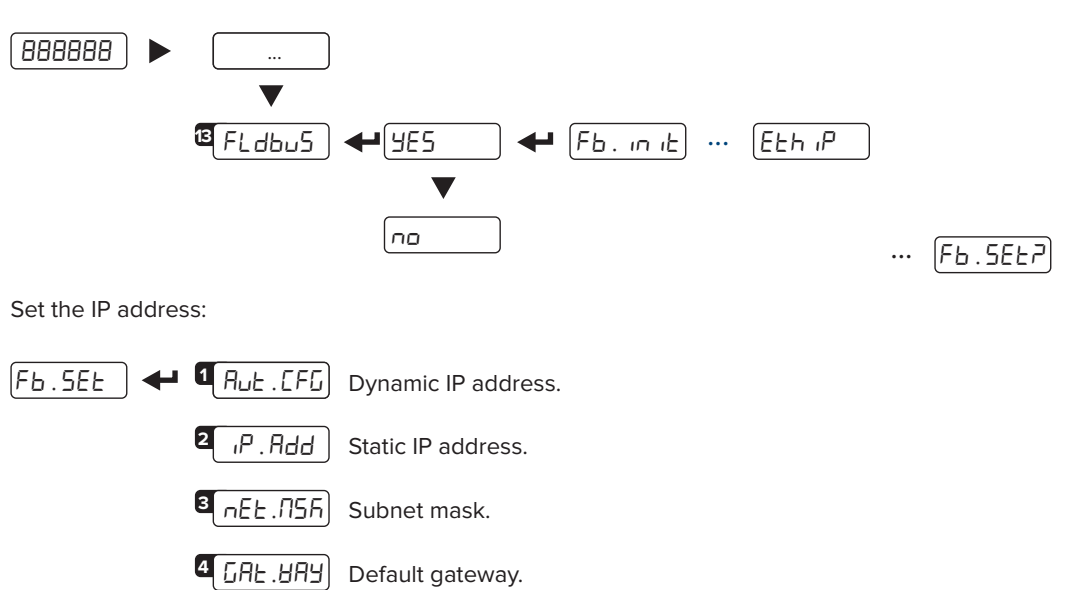

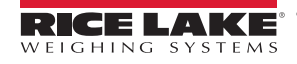

#### *SCT-1SX-Ethernet/IP*

### **13.Weight Filter**

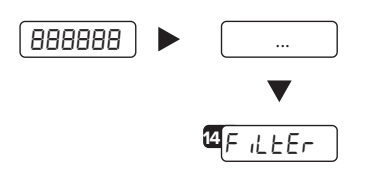

The active weight filter is displayed, alternating with the weight value. Press **A** and  $\breve{\blacktriangledown}$  keys to scroll through the available filters (from slowest to fastest, F1 to F11).

## **14.Programming Errors**

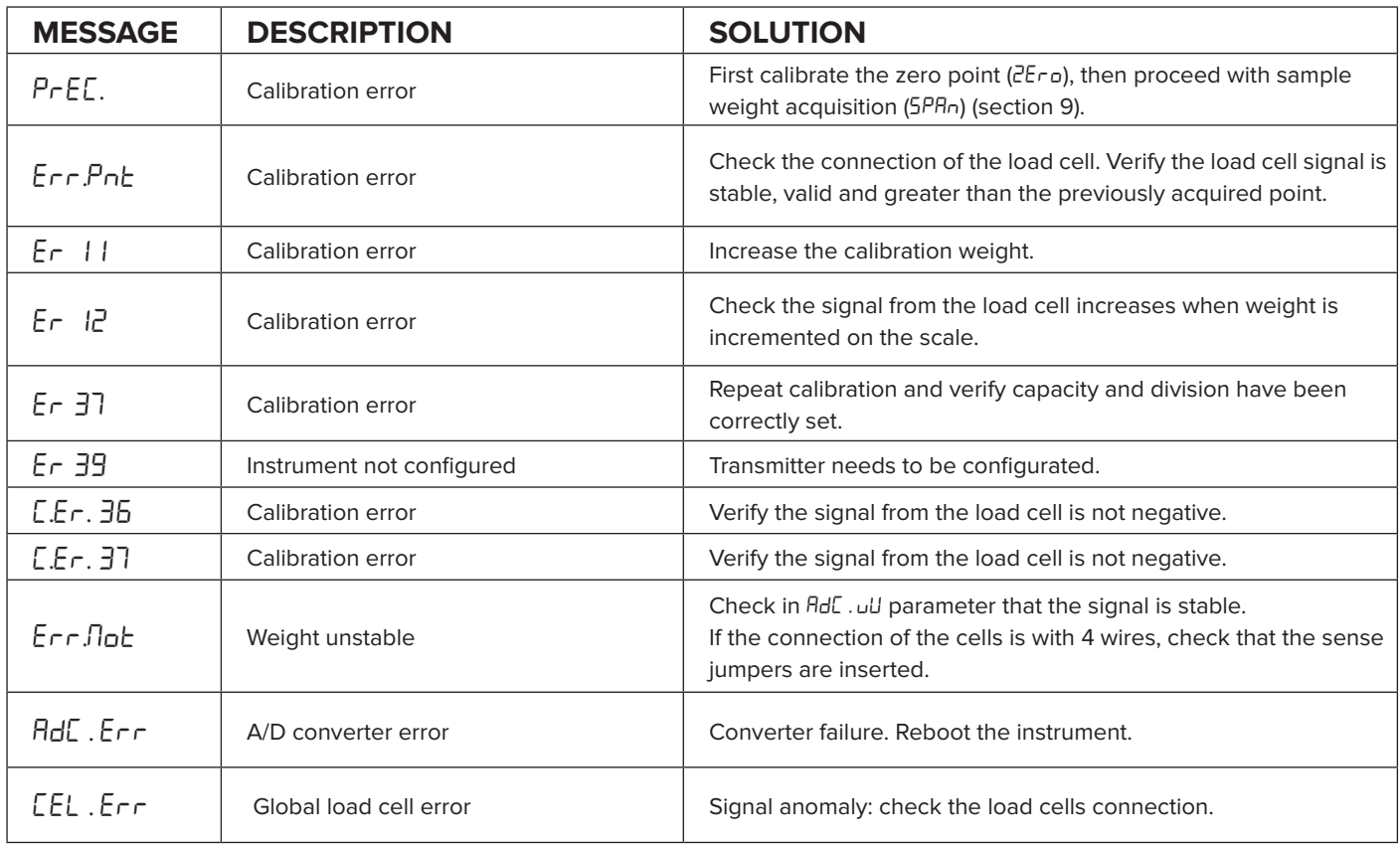

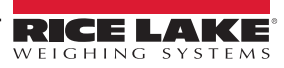

## **15.Ethernet/IP**

#### **15.1 ETHERNET/IP REGISTERS**

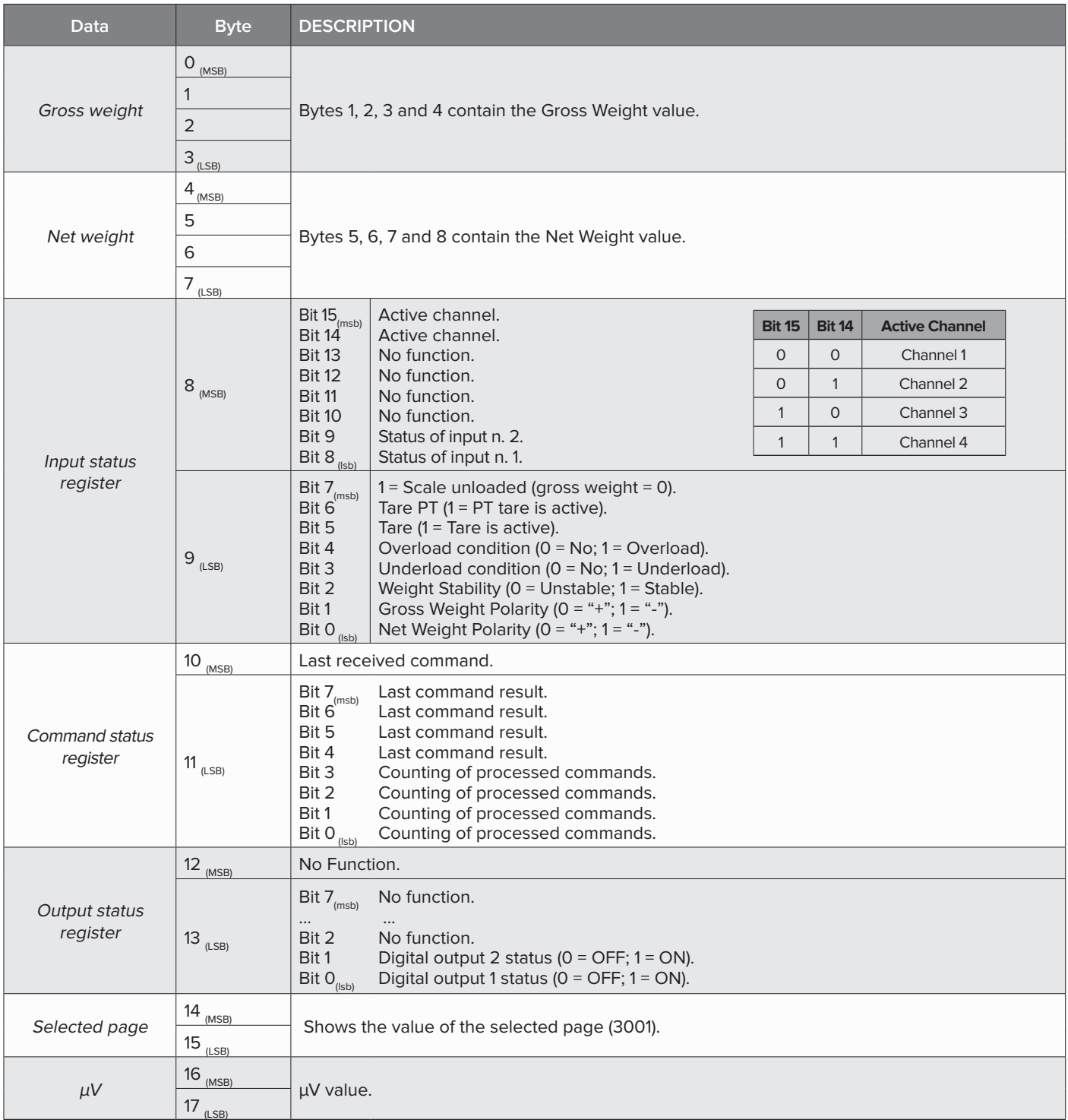

#### **15.2 ETHERNET/IP REGISTERS FOR COMMAND SENDING**

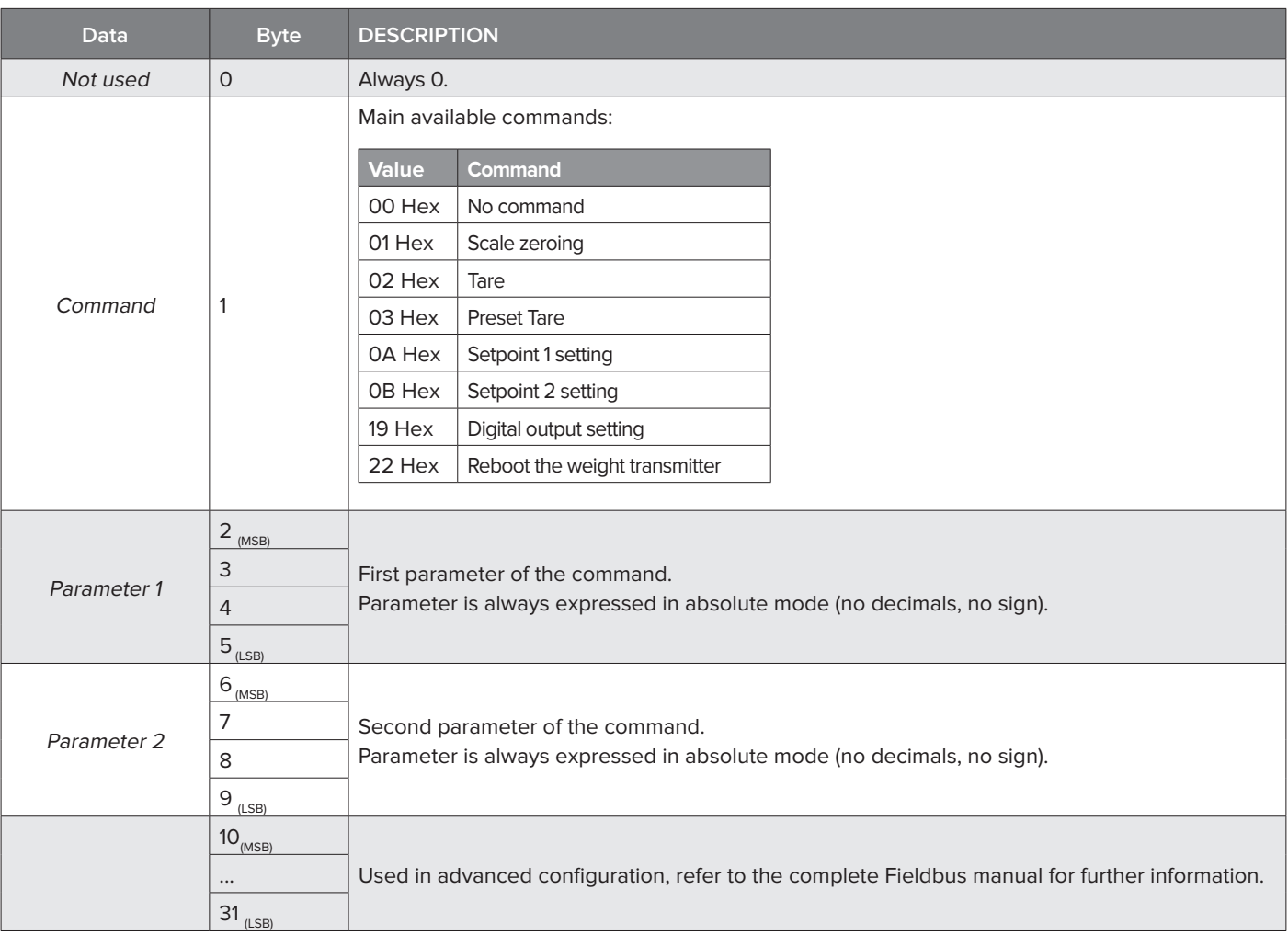

#### **EXAMPLE 1**

For zeroing the weight on the scale:

2. Set the command in byte 2

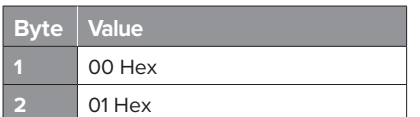

#### **EXAMPLE 2**

For setting a preset tare of 1000 lb:

1. Set the tare value in parameter 1 (byte 3, 4, 5, 6) 2. Set the command in byte 2

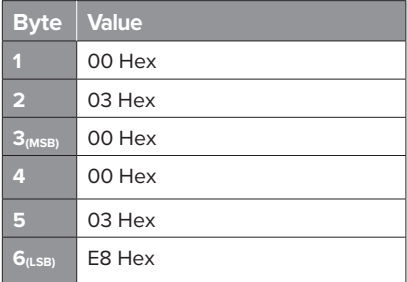

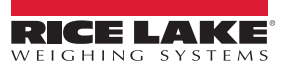

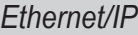

# **Notes**

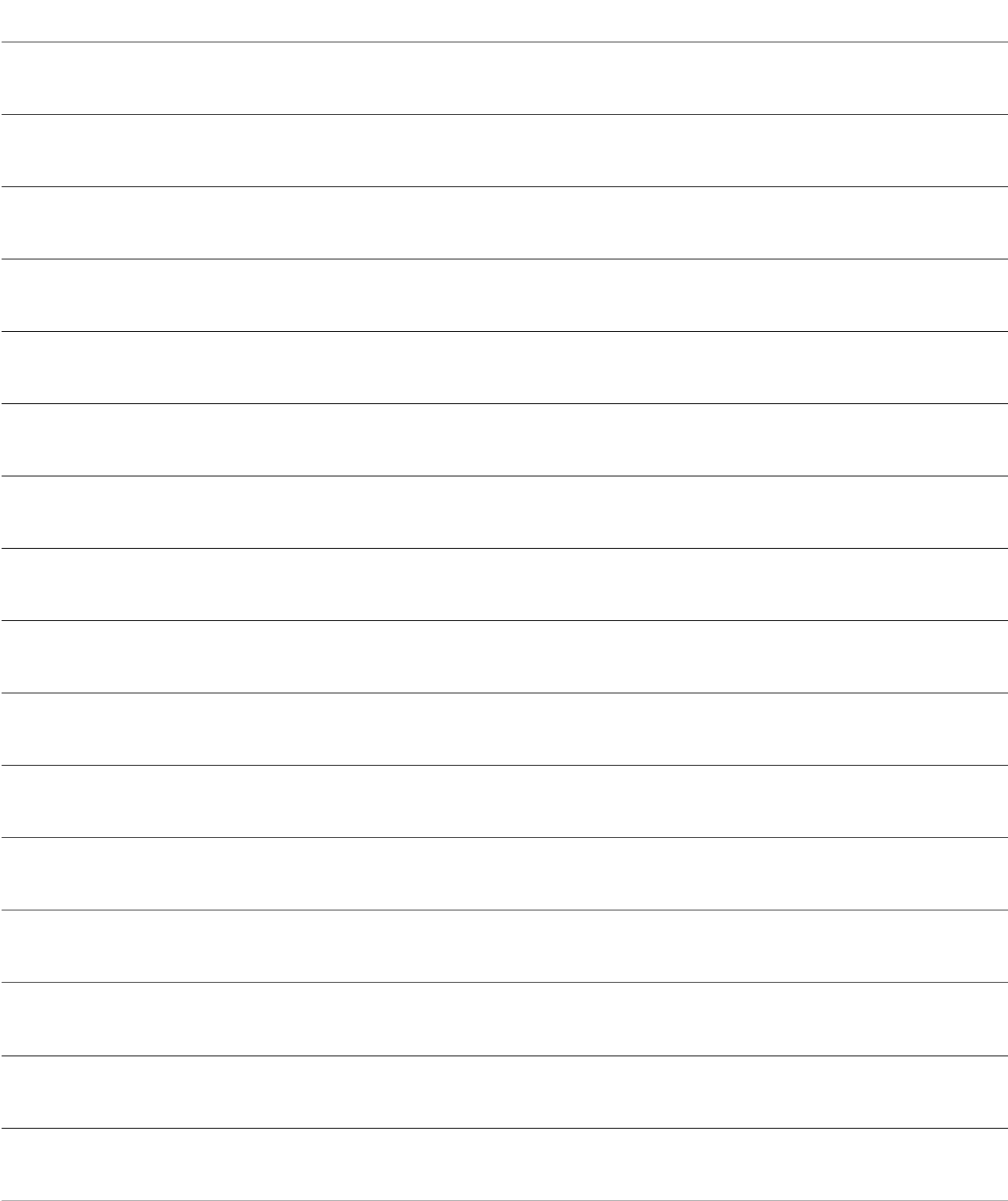

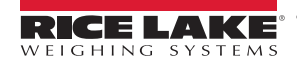

# **Notes**

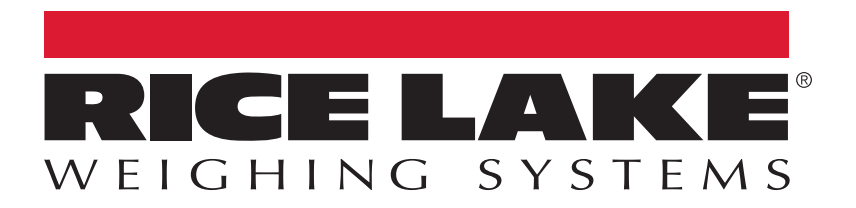

230 W. Coleman St. • Rice Lake, WI 54868 • USA USA: 800-472-6703 • International: +1-715-234-9171 © Rice Lake Weighing Systems Content subject to change without notice.

September 29, 2023 **www.ricelake.com** PN 219716 Rev A